## SOFTWARE-

 **EndNote X4 … Bibliographies Made Easy™ [= Version 14]. Carlsbad, CA: Thomson Reuters, 2010. Bezug: Adept Scientific GmbH, D-60486 Frankfurt am Main http://www.adeptscience.de**

Erst im letzten Heft dieser Zeitschrift wurde die Version X3 des bewährten Literaturverwaltungsprogramms *EndNote* besprochen. Inzwischen ist bereits die 14. Version mit der Bezeichnung *X4* erschienen, die aber-

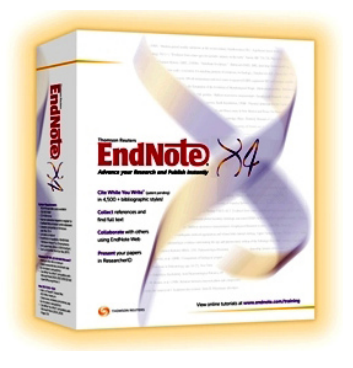

mals mit einigen interessanten Neuerungen aufwartet. Wie bisher<sup>1</sup> wird hier nur die Windows-Version besprochen. Die Installation erwies sich, von geringfügigen ergonomischen Mängeln abgesehen,<sup>2</sup> als problemlos; das Startverhalten ist flott wie schon in der Version X3. Ein 94-seitiges Heftchen (*Getting Started Guide*) liegt der CD bei; wer ausführlichere Hilfe wünscht, sei auf das im Programm aufrufbare Handbuch bzw. auf die angebotenen Online-Tutorials verwiesen.

Gleich in media res: Besonders hervorzuheben sind in dieser Version Erweiterungen bei der Verwaltung von PDF-Dateien, was auch die Webseite *Neu in EndNote X4* an erster Stelle anführt.3 Das Programm ist nunmehr in der Lage, PDF-Versionen von Dokumenten wie Zeitschriftenartikeln, Konferenzvorträgen und Reports mittels der Import-Funktion zu analysieren und daraus Datensätze zu erstellen. Zauberei? Durchaus nicht, denn dieses Feature funktioniert nur, wenn die betreffenden PDF-Files einen *Digital Object Identifier* (DOI) aufweisen, den im wissenschaftlichen Bereich bereits ziemlich weit verbreiteten eindeutigen und dauerhaften Identifikator für digitale Objekte,<sup>4</sup> der dem PDF-File entnommen wird (dieses darf daher auch kein Scan eines Artikels sein). Über den Web-Host *CrossRef,*<sup>s</sup> einen "DOI-Resolver", holt sich EndNote sodann die bibliographischen Metadaten (daher muss eine aktive Internetverbindung bestehen) und stellt damit das Katalogisat her, dem das PDF-File als Anhang genauso beigegeben wird, als hätte man das alles per Hand gemacht. Soweit die Theorie – jetzt soll das auch getestet werden.

Erstes Testbeispiel ist der rezente *JASIST-Aufsatz von W. G. Stock*.<sup>6</sup> Dieser weist am unteren Rand der ersten Seite die Zeichenfolge "DOI: 10.1002/ asi.21382" auf, über welche EndNote den Artikel mühelos identifiziert und so das in Abb.1 dargestellte Katalogisat produziert. Was fällt dabei auf? Die für eine persönliche Literaturverwaltung unbedeutende ISSN wird in das Katalogisat mit hereingenommen, zum Glück aber auch der m.E. viel interessantere DOI. Jahrgang und Nummer der Zeitschrift fehlen; anstelle der Seitenzahlen stehen nur Platzhalter. Auch das fehlende Abstract dämpft die Laune – ein Blick in die EndNote-Hilfe zeigt allerdings, dass kein Abstract versprochen wurde (lediglich: "title, author, volume, issue, page, year, and DOI"). Warum fehlen aber Jahrgang, Heftnummer und Seiten?

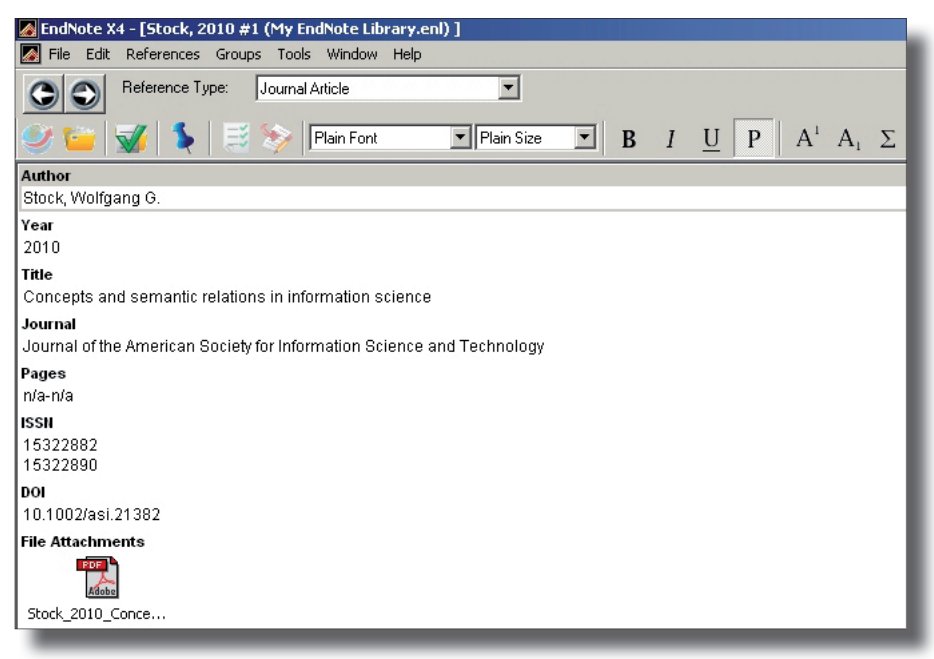

*Abbildung 1*

Ein zweites Beispiel aus derselben Zeitschrift<sup>7</sup> soll weitere Aufschlüsse bringen. Wie Abb. 2 zeigt, ist aber diesmal alles in Ordnung. Auch die drei Autoren sind – in bester *EndNote*-Manier – säuberlich untereinander aufgelistet. Verfolgt man den Pfad, den *EndNote* nimmt – also über den DOI und den oben zitierten DOI-Resolver –, so gelangt man zu den Seiten des Verlags Wiley, $^8$  die allerdings in beiden Fällen alle gewünschten Daten aufweisen und diese beim Export, z.B. im RIS-Format, auch ausgeben. Das Rätsel war also leider im Rahmen dieser Rezension nicht lösbar.

Im dritten Beispiel soll nun ein ganzer Ordner auf dieselbe Weise "importiert" werden, denn auch dies zu können verspricht das Programm –

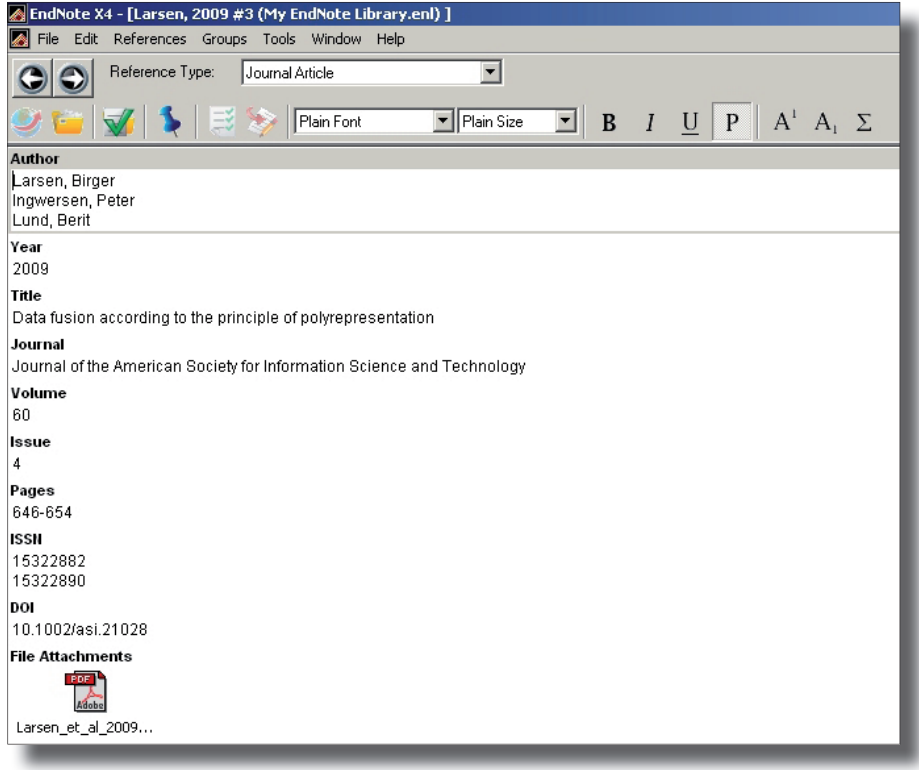

*Abbildung 2*

einschliesslich aller untergeordneten Ordner, sofern dies gewünscht wird. Drei PDF-Versionen von Artikeln aus unterschiedlichen Zeitschriften<sup>9</sup> wurden in ein Unterverzeichnis gestellt, welches sodann bei der Import-Funktion (die zwischen "files" und "folders" wählen lässt) selektiert wurde. In Windeseile "katalogisierte" *EndNote* die drei Artikel und liess das in Abb. 3 ersichtliche Bild resultieren. Bei allen drei Artikeln wurden übrigens die Felder "Volume", "Issue" und "Pages" vollständig und korrekt ausgefüllt.

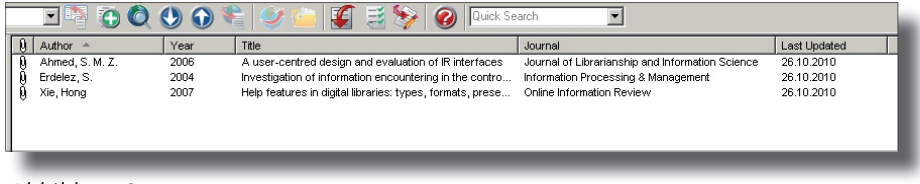

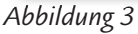

Das vierte Beispiel sollte ergründen, wie mit anderen Dokumententypen verfahren wird. Das ausgewählte Dokument<sup>10</sup> ist ein Beitrag in einem Sammelwerk, das als Jahrbuch erscheint. *EndNote* liefert das Katalogisat dennoch als "Journal Article", worüber man sicher trefflich streiten könnte – Artikel in Jahrbüchern werden ja auf beide Weisen zitiert. Natürlich muss man sich auch damit abfinden, dass bei Nutzung des PDF-Imports etwa die subjektiv bevorzugte Gross-/Kleinschreibung englischer Titel oder Zeitschriftentitel anders ausfällt als gewohnt. Womit man sich aber keinesfalls abfinden kann, ist das Faktum, dass im Katalogisat für das vierte Beispiel der Titel des Jahrbuchs bzw. der Zeitschrift ("Advances in librarianship") ganz einfach fehlt! Dieses wiederholte Fehlen von Angaben in diversen Kategorien deutet wohl darauf hin, dass bei diesem Feature an irgendeiner Stelle noch nachgebessert werden muss.

Auf der oben zitierten Webseite über die Neuerungen in Version X4 heisst es auch, dass im Anschluss an das Importieren der PDF-Files der Volltext dieser Dateien durchsucht werden könne. In der Tat bietet das Suchmodul neben "Any Field" nunmehr auch die Feld-Optionen "Any Field + PDF" und "PDF" an. Dies mag auf den ersten Blick recht ansprechend klingen, lässt aber angesichts der Grösse mancher Datenbanken und PDF-Sammlungen im Hinblick auf die Speicherplatzressourcen einiges befürchten, sofern diese Suche schnell vonstatten gehen soll. Bei der für die obigen Beispiele angelegten Testdatenbank spielte dies natürlich keine Rolle; die Suche verlief im Blitztempo und erbrachte die richtigen Ergebnisse. Ganz anders hingegen im Fall meiner persönlichen Literaturdatenbank mit etwa 3000Einträgen. Auch hier verlief die PDF-Suche blitzschnell, erbrachte aber überhaupt keine Ergebnisse, sondern zeigte alle Datensätze an. Aufgrund dieses Resultats entsteht die Vermutung, dass das beobachtete Phänomen etwas mit dem Ort der Speicherung der PDF-Daten zu tun haben könnte. Diese Vermutung wird weiter unterstützt durch die in den jeweiligen Datenbanken gebildeten Links zu den PDF-Dateien. Dies sei am Beispiel des zweiten oben verwendeten Testtitels gezeigt. Während dieser in der bestehenden Datenbank den Attachment-Link "file://D:\EN-Docs\l-aut\Larsen\_et\_al\_2009\_Data.pdf" aufweist (das ist der tatsächliche Speicherort des PDF-Files), lautet der analoge Link in der neuen Testdatenbank "internal-pdf://Larsen\_et\_al\_2009\_Data-4115775232/Larsen\_et\_al\_2009\_ Data.pdf", obwohl das PDF-File aus der ursprünglichen Umgebung importiert wurde. Mit dem Import als solchem scheint dies aber nichts zu tun zu haben, denn auch in traditioneller (= manueller) Weise hinzugefügte Attachments erhalten nunmehr plötzlich Links der zweiten Art. Die Dinge weiter zu durchschauen, verhindert die Dokumentation, die den Interessierten und/oder Betroffenen diesbezüglich im Regen stehen lässt. Die Vermutung, dass *EndNote* nunmehr endgültig all jene, die ihre Attachments nicht innerhalb, sondern ausserhalb des Systems zu speichern wagten, "bestraft", steht jedenfalls im Raum.

Als weitere interessante Neuerungen in Version X4 sind zu erwähnen:

- Mittels der Funktion "Create from Groups" können bestehende Gruppen von Datensätzen unter Zuhilfenahme Boolescher Operatoren zu neuen Gruppen kombiniert werden. Dass ein solches, für versiertere User gedachtes Feature zu einem Zeitpunkt kommt, da Suchmaschinenlösungen im Bibliotheksbereich auf die Suchgeschichte und die Bildung von Sets verzichten zu können glauben, spricht übrigens Bände.
- $-$  Eine neue Funktion "Quick Edit", die räumlich neben den Tabs für die Zitat-Vorschau ("Preview") und die Suche ("Search") angeordnet ist, erlaubt es – sofern man das untere Fenster etwas vergrössert - Datensätze quasi "on the fly" zu editieren, ohne in den eigentlichen Editor-Modus zu wechseln. Ob dieses Feature wirklich wichtig ist und nicht etwa die seit langem erhoffte Integration einer Sonderzeichentabelle in den Editor dringlicher gewesen wäre, mag man durchaus fragen, doch wird wohl erst die Praxis zeigen, wie oft "Quick Edit" zum Einsatz kommt und wie nützlich dieses Feature empfunden wird.
- In Suchabfragen der *EndNote*-Datenbanken können jetzt Wildcards verwendet werden, was ab einer gewissen Datenmenge zweifellos vorteilhaft ist.
- Diverse neue *Cite-While-You-Write-*Funktionen (von mir nicht getestet), eine verbesserte Zusammenarbeit zwischen *EndNote* und *End-Note Web* (etwa der Austausch von bis zu 10.000 Datensätzen) und eine weitere Vergrösserung der Zahl an Connection Files (wo bleibt aber etwa OBV.enz ?!),11 Importfiltern und Ausgabeformaten ergänzt die Liste der Neuerungen.

Jetzt aber noch ein Wort zur Webseite *Neu in EndNote X4* bzw. zu der Produktseite12 von *EndNote* im allgemeinen. Diesmal fiel mir die Neuerungsseite hinsichtlich der mangelhaften Qualität der Übersetzung – also in stilistischer Hinsicht und bezüglich der Wortwahl – so stark auf, dass dies nicht unerwähnt bleiben soll. So wird dort etwa der englische Terminus *reference*, der im gegenständlichen Kontext soviel wie "bibliographischer Datensatz" meint, abwechselnd mit "Referenz" bzw. "Verweis" übersetzt. Beides ist verwirrend und eigentlich auch falsch, was einem professionellen Anbieter fachlich einschlägiger Software nicht passieren sollte.

Ebenso sollte bekannt sein, dass die Schreibweise "Boolsche Operatoren" peinlich unrichtig ist. Und wenn man als Nutzer nach einer gerade stattgefundenen manuellen Eingabe von rund 1.000 Datensätzen auf die folgende blauäugige Behauptung stösst: "Eine manuelle Eingabe von Referenzliteratur [schon wieder so ein seltsamer Ausdruck!] ist auch möglich, wird aber kaum noch benötigt, da EndNote den Import von Referenzliteratur aus fast allen Datenbanken namhafter Anbieter wie (…) unterstützt", so benötigt man einiges an Contenance, zumal auch gerade das in der vorliegenden Version X4 neu herausgebrachte PDF-Import-Feature praktisch direkt mit der manuellen Eingabe zu tun hat.

Fazit: *EndNote* ist in der Version X4 natürlich wieder besser und leistungsfähiger geworden, auch wenn manches noch verbesserungswürdig erscheint. Den Entwicklern der Versionen X5 ff. wird sicher nicht langweilig werden.

Otto Oberhauser, Wien

- 1 Frühere Versionen, die in dieser Zeitschrift besprochen wurden: Version X in Heft 4-2006, Version X1 in Heft 1-2008, Version X2 in Heft 1-2009, Version X3 in Heft 1/2-2010.
- 2 So war etwa der bei der Installation einzugebende Product Key, der auf der CD-Hülle aufgedruckt ist, nur mit einiger Phantasie lesbar. Die Eingabe dieser aus fünf Blöcken mit jeweils fünfstelligen alphanumerischen Codes bestehenden Sequenz könnte übrigens, wie bei anderen Produkten, durchaus weniger mühevoll sein (z.B. mittels getrennter Eingabefelder, in die der Cursor jeweils springt, bzw. durch automatische Konversion eingegebener Kleinbuchstaben in die Grossbuchstaben des Keys).
- 3 http://www.adeptscience.de/bibliographie/endnote/neu.html. [Alle zitierten Web-Adressen überprüft am 26.10.2010].
- 4 Näheres z.B. unter http://de.wikipedia.org/wiki/Digital\_Object\_Identifier oder gleich bei http://www.doi.org/.
- 5 http://www.crossref.org
- 6 Stock, W. G. (2010). Concepts and semantic relations in information science. *Journal of the American Society for Information Science and Technology.* 61 (10). 1951–1969. [vorliegend als PDF-File mit der Bezeichnung "Stock\_2010\_Concepts.pdf"].
- 7 Larsen, B., et al. (2009). Data fusion according to the principle of polyrepresentation. *Journal of the American Society for Information Science*  and Technology. 60 (4). 646-654. ["Larsen\_et\_al\_2009\_Data.pdf"]
- 8 http://onlinelibrary.wiley.com/doi/10.1002/asi.21382/abstract (erstes Beispiel), http://onlinelibrary.wiley.com/doi/10.1002/asi.21028/ abstract (zweites Beispiel).

9 Ahmed, S. M. Z. (2006). A user-centred design and evaluation of IR interfaces. *Journal of librarianship and information science.* 38 (3). 157–172. Erdelez, S. (2004). Investigation of information encountering in the controlled research environment. *Information processing and management*. 40 (6). 1013–1025.

Xie, H. (2007). Help features in digital libraries: types, formats, presentation styles, and problems. *Online information review.* 31 (6). 861-880.

- 10 Abels, E. (2004). Information seekers' perspectives of libraries and librarians. In: Nitecki, D. A. (ed.) *Advances in librarianship, 28*. San Diego, CA, Academic Press. 151–170.
- 11 OBV.enz ist der Name des Connection Files für die *EndNote-*Recherche im Österreichischen Verbundkatalog; vgl.: http://www.obvsg.at/services/verbundsystem/z3950/
- 12 http://www.adeptscience.de/bibliographie/endnote/index.html